## COLLABORATING ON A PREMIERE PRO PROJECT

Install OneDrive on your computers so that your drive shows up like all your other document folders in your finder window:

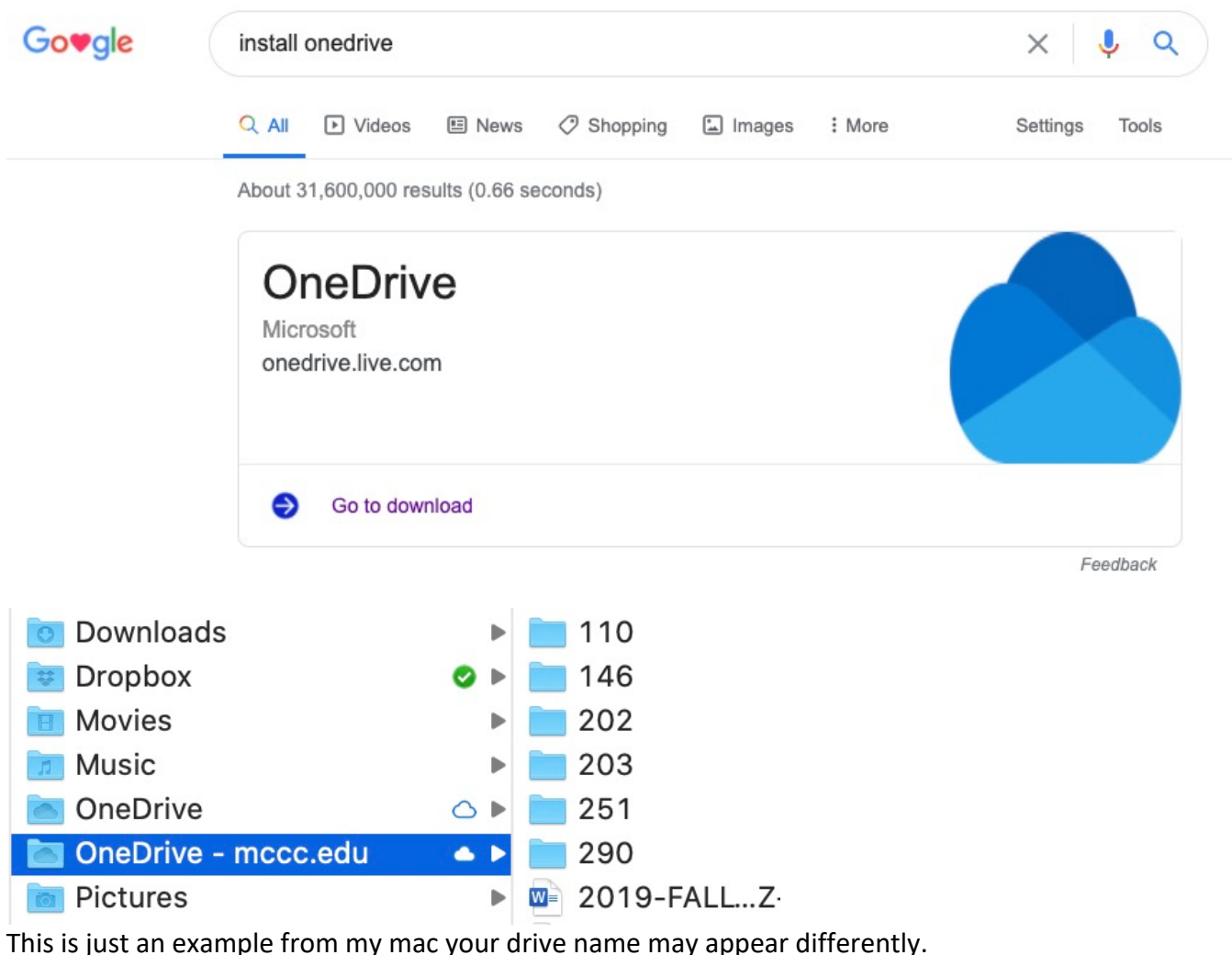

CREATE (OR COPY) A PREMIER PRO PROJECT INTO A ONEDRIVE FOLDER (you may have to tell your PP project where your files are after you copy it into a new folder)

- This will be the folder you share with others in your team

But Before you share your folder you have to set a preference in your movie project. Open your PP project and go to Preferences

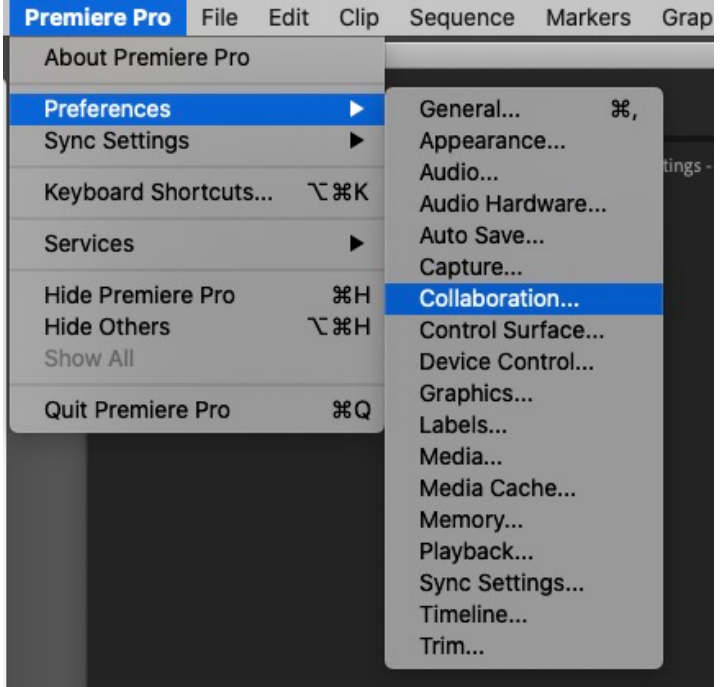

## Go to Preferences - Collaboration

## Turn on Enable Project Locking

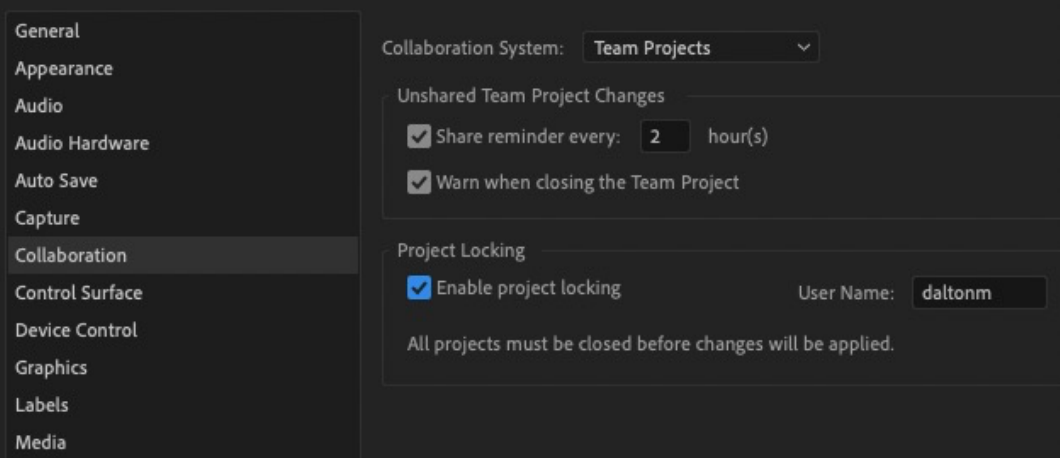

Now you can share the folder with your team, and they can edit the same project as you at different times:

Right-Click your project folder and select Share – Click on Copy Link and email that link to your team.

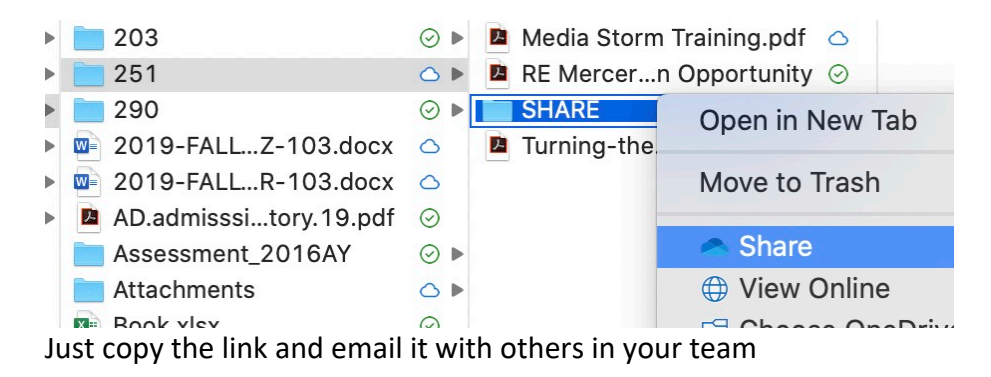

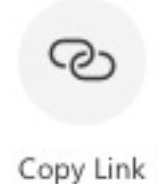

Make sure someone in your team is keeping a backup copy of the entire project folder. Maybe setup a schedule that at the end of every editing session, someone makes a copy of the folder on their computer that is not on Onedrive.